### 知 防火墙通过安全策略实现过滤HTTPS网站配置方法(命令行)

[URL](https://zhiliao.h3c.com/questions/catesDis/255)过滤 **[张新姿](https://zhiliao.h3c.com/User/other/50127)** 2020-11-08 发表

# 组网及说明

## **1 配置需求或说明**

1.1 适用的产品系列

本案例适用于软件平台为Comware V7系列防火墙:如F1000-A-G2、F1000-S-G2、F100-M-G2、F10 0-S-G2等F1000-X-G2、F100-X-G2系列的防火墙。

注:本案例是在*F100-C-G2*的*Version 7.1.064, Release 9510P08*版本上进行配置和验证的。

1.2 配置需求及实现的效果

防火墙部署在互联网出口,需要实现通过安全策略限制访问[www.baidu.com](http://www.baidu.com)的目的。

**2 组网图**

内部局域网

防火墙

互联网

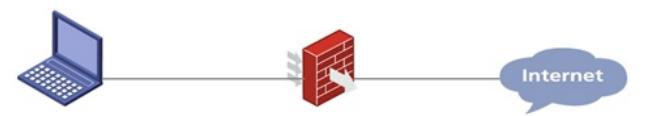

#### 配置步骤

### **1 配置步骤**

- 1.1 防火墙连接互联网配置
- 上网配置略,请参考《轻轻松松配安全》2.1章节防火墙连接互联网上网配置方法案例。
- 1.2 开启本地DNS代理 #开启设备本地DNS代理功能,用于解析域名。
- 
- <H3C>system-view
- System View: return to User View with Ctrl+Z.
- [H3C]dns proxy enable
- [H3C]dns server 114.114.114.114
- 1.3 修改DHCP服务器DNS为设备接口地址
- #如果防火墙作为DNS服务器则需要保证下发给终端地址时,客户端DNS为防火墙接口地址;
- [H3C]dhcp server ip-pool 2
- [H3C-dhcp-pool-2]gateway-list 192.168.2.1
- [H3C-dhcp-pool-2]network 192.168.2.0 mask 255.255.255.0
- [H3C-dhcp-pool-2]dns-list 192.168.2.1
- [H3C-dhcp-pool-2]quit
- 防火墙开启DNS代理后,如果终端将DNS请求发向防火墙则防火墙会替代向外网发起DNS解析请求, DNS回应报文返回防火墙后再由防火墙转发至终端,这样做的目的是保证终端和防火墙解析的地址相
- 同。
- 1.4 配置安全策略
- #创建地址对象组,地址对象组名称为baidu.使用基于主机的形式关联域名:www.baidu.com. [H3C]object-group ip address baidu
- [H3C-obj-grp-ip-baidu]0 network host name www.baidu.com
- [H3C-obj-grp-ip-baidu]quit
- #创建安全策略规则1名称为"baidu-deny"源安全域为"trust"、目的IP为名称为"baidu"的地址对象,安全 策略默认策略为拒绝;创建安全策略规则2名称为"passany"源安全域为"trust"、目的安全域为"untrust"
- ,动作配置为"pass"放通所有数据。
- [H3C]security-policy ip
- [H3C-security-policy-ip]rule 1 name baidu-deny
- [H3C-security-policy-ip-1-denybaidu]source-zone trust
- [H3C-security-policy-ip-1-denybaidu]destination-ip baidu
- [H3C-security-policy-ip-1-denybaidu]quit
- [H3C-security-policy-ip]rule 2 name passany
- [H3C-security-policy-ip-2-passany]action pass
- [H3C-security-policy-ip-2-passany]source-zone trust
- [H3C-security-policy-ip-2-passany]destination-zone untrust
- [H3C-security-policy-ip-2-passany]quit
- 1.5 保存配置
- [H3C]save force
- 1.6 测试结果
- 使用浏览器打开[www.baidu.com,](http://www.baidu.com/)不能正常访问:

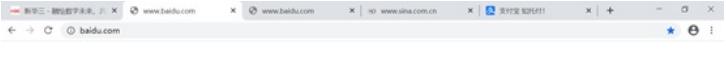

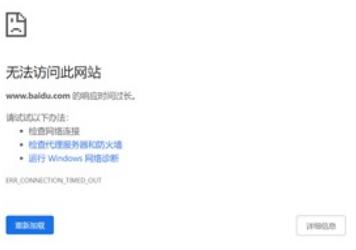

#### 使用浏览器打开[www.alipay.com,](http://www.alipay.com/)可以正常访问:

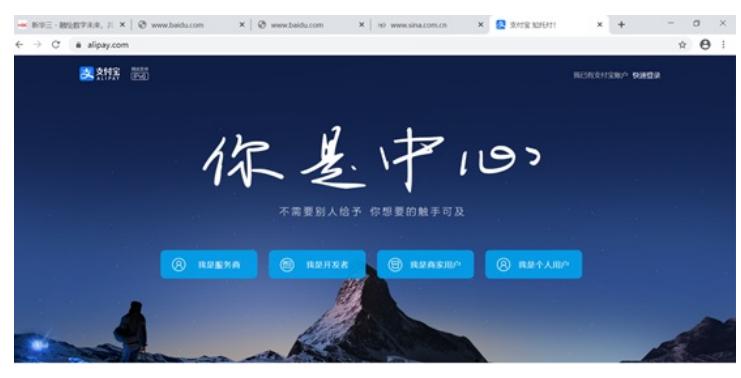

查看pc针对百度解析的地址为39.156.66.18:

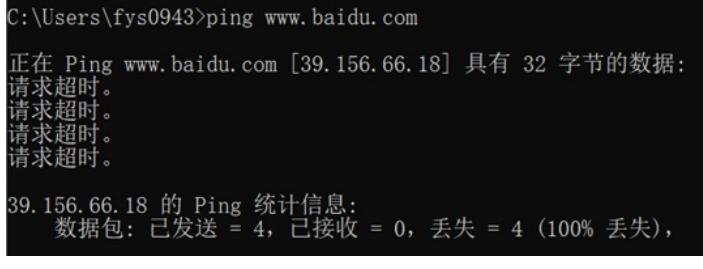

查看设备的安全策略日志, 可以看到针对改目的ip已成功拒绝(第三条):

[H3C]"Aug 29 11:24:33:591 2020 H3C ASPF/7/PACKET: -Context=1; The first packet was dropped by packet filter or ob<br>|sect-policy. Src-Zone=Trust, Dst-Zone=Untrust;If-In=GigabitEthernet2/0/6(71), If-Out=GigabitEthernet2/0/5(7 | ANNO 20 11:24:33:812 2020 HRZ ASPE//PACEST: -Context-Li The first packet was dropped by packet filter or oblect<br>| PAUSOS SEC-2008-RTUEL DEL-ZONE=UNIVERLIF-In-Gipablistimeret/0/0C21}| If-Out-Gipablisthernet/0/SE/D): Packe ag=SYN. Seq=2319944221.<br>\*Aug 29 11:24:34:043 2020 H3C ASPF/7/PACKET: -Context=1; The first packet was dropped by packet filter or object<br>policy. Src-20ne-Trust, Dst-Zone=Untrust:If-In=GigabitEthernet2/0/6(71), If-Out=Gigab ag=>7W. >eq=11Z394/9/Z.<br>"Aug 29 11:24:38:864 2020 H3C ASPF/7/PACKET: -Context=1; The first packet was dropped by packet filter or object<br>policy. Src-20ne=Prust, Dst-Zone=Untrust:If-In=GigabitEthernet2/0/6(71), If-Out=Gigab

#### 配置关键点

无